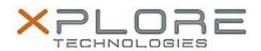

## Xplore Technologies Software Release Note

| Name                             | Intel Wireless LAN Driver                 |
|----------------------------------|-------------------------------------------|
| File Name                        | Intel_Wireless_64-bit_18.40.1.zip         |
| Release Date                     | September 13, 2016                        |
| This Version                     | 18.40.1                                   |
| Replaces<br>Version              | All previous versions                     |
| Intended Users                   | C5m and F5m users                         |
| Intended<br>Product              |                                           |
| File Size                        | 104 MB                                    |
| Supported<br>Operating<br>System | Windows 8.1 (64-bit), Windows 10 (64-bit) |

### Fixes in this Release

- WiFi show "Limited" and failed when roaming
- WiFi Direct function sometimes inoperative

#### What's New In This Release

• N/A

#### **Known Issues and Limitations**

N/A

## **Installation and Configuration Instructions**

#### To install WLAN 18.40.1, perform the following steps:

- 1. Download the update and save to the directory location of your choice.
- 2. Unzip the file to a location on your local drive.
- 3. Double-click the installer (setup.exe) and follow the prompts.

# Licensing

Refer to your applicable end-user licensing agreement for usage terms.